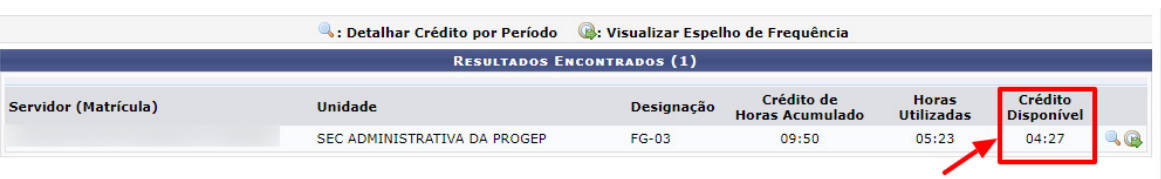

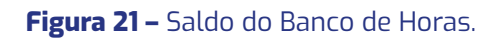

## **6.4. Cadastrar Ocorrências da Unidade**

Esta funcionalidade realiza o cadastro de ocorrência em uma unidade, e tem por finalidade abonar o dia de trabalho de todos servidores desta unidade já que, devido a esta ocorrência, não conseguiram registrar sua frequência eletrônica para um dia de trabalho em específico. Em geral o cadastro desse tipo de ocorrência é utilizado nas situações em que houve algum tipo de problema técnico e/ou geral que impediu o registro diário da frequência eletrônica destes servidores.

Caso deseje cadastrar uma nova ocorrência relacionada à frequência dos servidores de sua unidade, acesse o SIGRH utilizando o link https://sistemas.ufrb.edu. br/sigrh.

Em seguida, utilize o seguinte caminho: **SIGRH** → **Chefia da Unidade** → **Frequência Eletrônica** → **Ocorrências da Unidade** → **Cadastrar.**

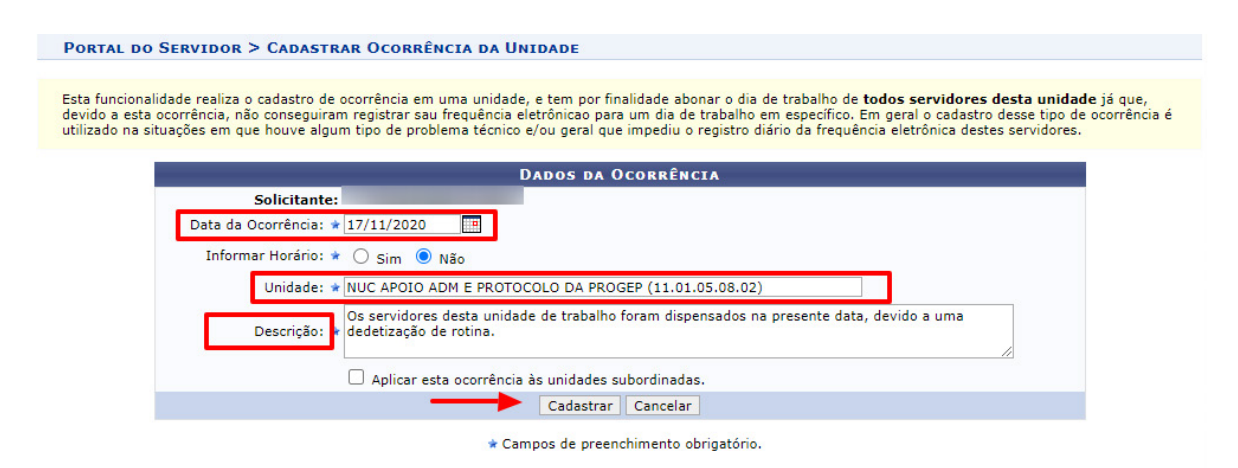

**Figura 22 –** Ocorrências da Unidade.